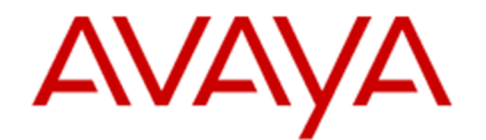

# **Release notes for Avaya one-X® Agent 2.5.4**

December 2013

#### **© 2013 Avaya Inc.**

#### **All Rights Reserved.**

#### **Notice**

While reasonable efforts have been made to ensure that the information in this document is complete and accurate at the time of printing, Avaya assumes no liability for any errors. Avaya reserves the right to make changes and corrections to the information in this document without the obligation to notify any person or organization of such changes.

#### **Documentation disclaimer**

"Documentation" means information published by Avaya in varying mediums which may include product information, operating instructions and performance specifications that Avaya generally makes available to users of its products. Documentation does not include marketing materials. Avaya shall not be responsible for any modifications, additions, or deletions to the original published version of documentation unless such modifications, additions, or deletions were performed by Avaya. End User agrees to indemnify and hold harmless Avaya, Avaya's agents, servants and employees against all claims, lawsuits, demands and judgments arising out of, or in connection with, subsequent modifications, additions or deletions to this documentation, to the extent made by End User.

#### **Link disclaimer**

Avaya is not responsible for the contents or reliability of any linked websites referenced within this site or documentation provided by Avaya. Avaya is not responsible for the accuracy of any information, statement or content provided on these sites and does not necessarily endorse the products, services, or information described or offered within them. Avaya does not guarantee that these links will work all the time and has no control over the availability of the linked pages.

#### **Warranty**

Avaya provides a limited warranty on its hardware and Software ("Product(s)"). Refer to your sales agreement to establish the terms of the limited warranty. In addition, Avaya's standard warranty language, as well as information regarding support for this Product while under warranty is available to Avaya customers and other parties through the Avaya Support website: http://www.avaya.com/support Please note that if you acquired the Product(s) from an authorized Avaya reseller outside of the United States and Canada, the warranty is provided to you by said Avaya reseller and not by Avaya. "Software" means computer programs in object code, provided by Avaya or an Avaya Channel Partner, whether as stand-alone products or pre-installed on hardware products, and any upgrades, updates, bug fixes, or modified versions thereto.

#### **Licenses**

THE SOFTWARE LICENSE TERMS AVAILABLE ON THE AVAYA WEBSITE, http://support.avaya.com/LicenseInfo/ ARE APPLICABLE TO ANYONE WHO DOWNLOADS, USES AND/OR INSTALLS AVAYA SOFTWARE, PURCHASED FROM AVAYA INC., ANY AVAYA AFFILIATE, OR AN AUTHORIZED AVAYA RESELLER (AS APPLICABLE) UNDER A COMMERCIAL AGREEMENT WITH AVAYA OR AN AUTHORIZED AVAYA RESELLER. UNLESS OTHERWISE AGREED TO BY AVAYA IN WRITING, AVAYA DOES NOT EXTEND THIS LICENSE IF THE SOFTWARE WAS OBTAINED FROM ANYONE OTHER THAN AVAYA, AN AVAYA AFFILIATE OR AN AVAYA AUTHORIZED RESELLER; AVAYA RESERVES THE RIGHT TO TAKE LEGAL ACTION AGAINST YOU AND ANYONE ELSE USING OR SELLING THE SOFTWARE WITHOUT A LICENSE. BY INSTALLING, DOWNLOADING OR USING THE SOFTWARE, OR AUTHORIZING OTHERS TO DO SO, YOU, ON BEHALF OF YOURSELF AND THE ENTITY FOR WHOM YOU ARE INSTALLING, DOWNLOADING OR USING THE SOFTWARE (HEREINAFTER REFERRED TO INTERCHANGEABLY AS "YOU" AND "END USER"), AGREE TO THESE TERMS AND CONDITIONS AND CREATE A BINDING CONTRACT BETWEEN YOU AND AVAYA INC. OR THE APPLICABLE AVAYA AFFILIATE ( "AVAYA").

Avaya grants you a license within the scope of the license types described below, with the exception of Heritage Nortel Software, for which the scope of the license is detailed below. Where the order documentation does not expressly identify a license type, the applicable license will be a Designated System License. The applicable number of licenses and units of capacity for which the license is granted will be one (1), unless a different number of licenses or units of capacity is specified in the documentation or other materials available to you. "Designated Processor" means a single stand-alone computing device. "Server" means a Designated Processor that hosts a software application to be accessed by multiple users.

#### **License type(s)**

**Designated System(s) License (DS).** End User may install and use each copy of the Software only on a number of Designated Processors up to the number indicated in the order. Avaya may require the Designated Processor(s) to be identified in the order by type, serial number, feature key, location or other specific designation, or to be provided by End User to Avaya through electronic means established by Avaya specifically for this purpose. **Concurrent User License (CU).** End User may install and use the Software on multiple Designated Processors or one or more servers, so long as only the licensed number of Units are accessing and using the Software at any given time. A "Unit" means the unit on which Avaya, at its sole discretion, bases the pricing of its licenses and can be, without limitation, an agent, port or user, an e-mail or voice mail account in the name of a person or corporate function (e.g., webmaster or helpdesk), or a directory entry in the administrative database utilized by the Software that permits one user to interface with the Software. Units may be linked to a specific, identified Server.

#### **Heritage Nortel Software**

"Heritage Nortel Software" means the software that was acquired by Avaya as part of its purchase of the Nortel Enterprise Solutions Business in December 2009. The Heritage Nortel Software currently available for license from Avaya is the software contained within the list of Heritage Nortel Products located at

http://support.avaya.com/LicenseInfo/ under the link "Heritage Nortel Products". For Heritage Nortel Software, Avaya grants Customer a license to use Heritage Nortel Software provided hereunder solely to the extent of the authorized activation or authorized usage level, solely for the purpose specified in the Documentation, and solely as embedded in, for execution on, or (in the event the applicable Documentation permits installation on non-Avaya equipment) for communication with Avaya equipment. Charges for Heritage Nortel Software may be based on extent of activation or use authorized as specified in an order or invoice.

#### **Copyright**

Except where expressly stated otherwise, no use should be made of materials on this site, the Documentation, Software, or hardware provided by Avaya. All content on this site, the documentation and the Product provided by Avaya including the selection, arrangement and design of the content is owned either by Avaya or its licensors and is protected by copyright and other intellectual property laws including the sui generis rights relating to the protection of databases. You may not modify, copy, reproduce, republish, upload, post, transmit or distribute in any way any content, in whole or in part, including any code and software unless expressly authorized by Avaya. Unauthorized reproduction, transmission, dissemination, storage, and or use without the express written consent of Avaya can be a criminal, as well as a civil offense under the applicable law.

#### **Third-party components**

Certain software programs or portions thereof included in the Software may contain software (including open source software) distributed under third party agreements ("Third Party Components"), which may contain terms that expand or limit rights to use certain portions of the Software ("Third Party Terms"). Information regarding distributed Linux OS source code (for those product that have distributed Linux OS source code) and identifying the copyright holders of the Third Party Components and the Third Party Terms that apply is available in the Documentation or on Avaya's website at: http://support.avaya.com/ThirdPartyLicense/

You agree to the Third Party Terms for any such Third Party Components.

#### **Preventing Toll Fraud**

"Toll fraud" is the unauthorized use of your telecommunications system by an unauthorized party (for example, a person who is not a corporate employee, agent, subcontractor, or is not working on your company's behalf). Be aware that there can be a risk of Toll Fraud associated with your system and that, if Toll Fraud occurs, it can result in substantial additional charges for your telecommunications services.

#### **Avaya Toll Fraud intervention**

If you suspect that you are being victimized by Toll Fraud and you need technical assistance or support, call Technical Service Center Toll Fraud Intervention Hotline at +1-800-643-2353 for the United States and Canada. For additional support telephone numbers, see the Avaya Support website: http://www.avaya.com/support. Suspected security vulnerabilities with Avaya products should be reported to Avaya by sending mail to: securityalerts@avaya.com.

#### **Trademarks**

The trademarks, logos and service marks ("Marks") displayed in this site, the Documentation and Product(s) provided by Avaya are the

registered or unregistered Marks of Avaya, its affiliates, or other third parties. Users are not permitted to use such Marks without prior written consent from Avaya or such third party which may own the Mark. Nothing contained in this site, the Documentation and Product(s) should be construed as granting, by implication, estoppel, or otherwise, any license or right in and to the Marks without the express written permission of Avaya or the applicable third party. Avaya is a registered trademark of Avaya Inc. All non-Avaya trademarks are the property of their respective owners, and "Linux" is a registered trademark of Linus Torvalds.

All other trademarks are the property of their respective owners.

#### **Downloading documents**

For the most current versions of documentation, see the Avaya Support website: http://www.avaya.com/support

#### **Contact Avaya Support**

See the Avaya Support website: http://support.avaya.com for product notices and articles, or to report a problem with your Avaya product. For a list of support telephone numbers and contact addresses, go to the Avaya Support website: http://support.avaya.com, scroll to the bottom of the page, and select Contact Avaya Support.

## **Contents**

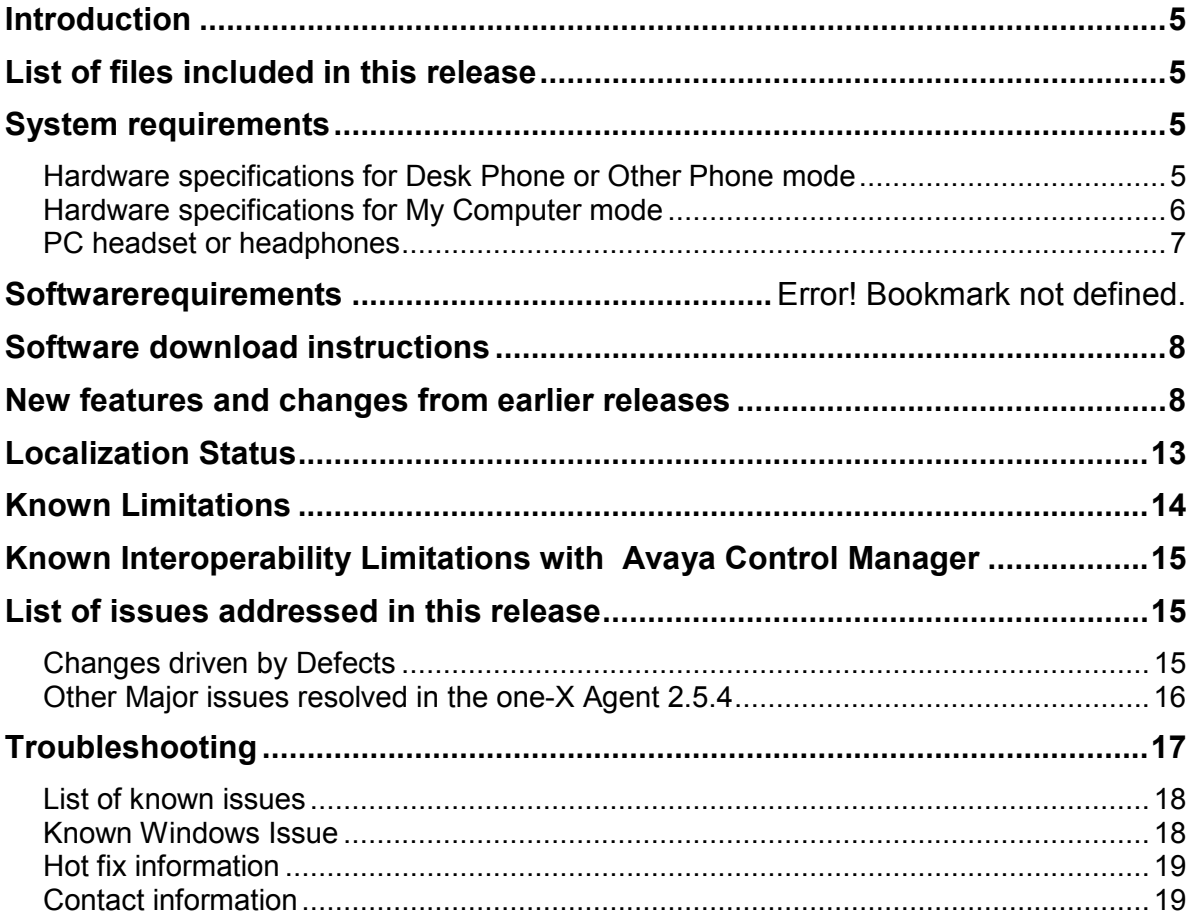

### **Introduction**

Avaya one-X<sup>®</sup>Agent is an integrated telephony soft-phone solution for agents in contact centers. Avaya one-X® Agent provides seamless connectivity to at-home agents, remote agents, out-sourced agents, contact center agents, and agents interacting with clients having vocal and hearing impairments.

Avaya one-X®Agent 2.5.4(Avaya one-X® Agent 2.5.4) introduces five new features in Agent desktop. Additionally offers Click-To-Dial Improvements, several bug fixes, Work Handling changes, Windows 8 Support, and seamless support for Sonicwall VPN.

Avaya one-X<sup>®</sup>Agent 2.5.4 is compatible with Call Center Elite 6.0, Avaya one-X<sup>®</sup> Agent Central Management 2.5, and Avaya Aura®Communication Manager 2.x and later.

Avaya one- $X^{\circledast}$  Agent 2.5.4 also provides the ability to inter-operate with other IM and Presence clients, namely, Avaya one-X®Communicator 6.x and Microsoft Office Communicator 2007. Avaya one-X® Agent 2.5.4 supports Avaya Aura®Presence Services 6.1 with Avaya Aura®System Manager 6.1 SP1.1.

### **List of files included in this release**

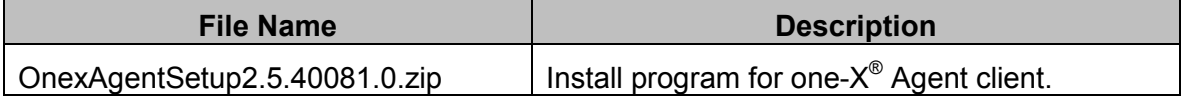

### **System requirements**

## **Hardware specifications for Desk Phone or Other Phone mode**

Users with extensive Desk Phone or Other Phone connection modes must have the following minimum client hardware. Systems with these specifications do not leverage any other media type, such as VoIP, Video, Desktop Sharing, or IM.

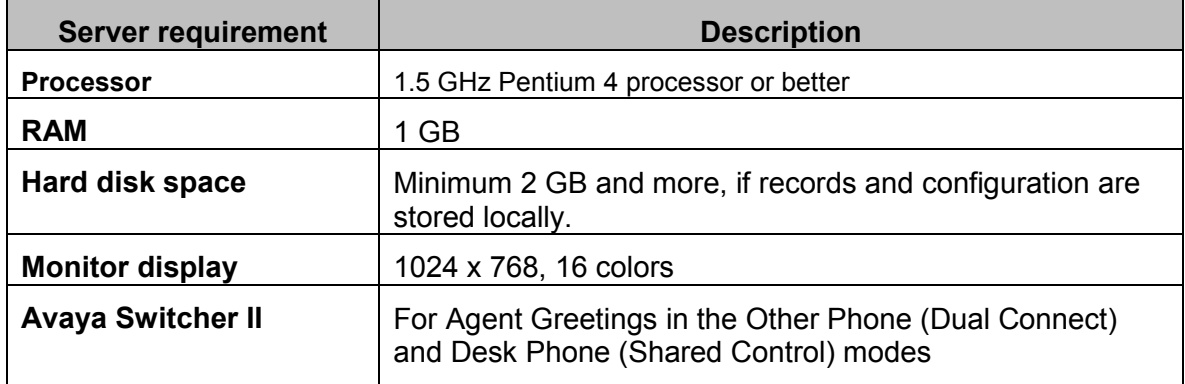

## **Hardware specifications for My Computer mode**

Users with extensive My Computer connection modes must have the following minimum client hardware. Systems with these specifications leverage on media types, such as VoIP, Video, Desktop Sharing, or IM.

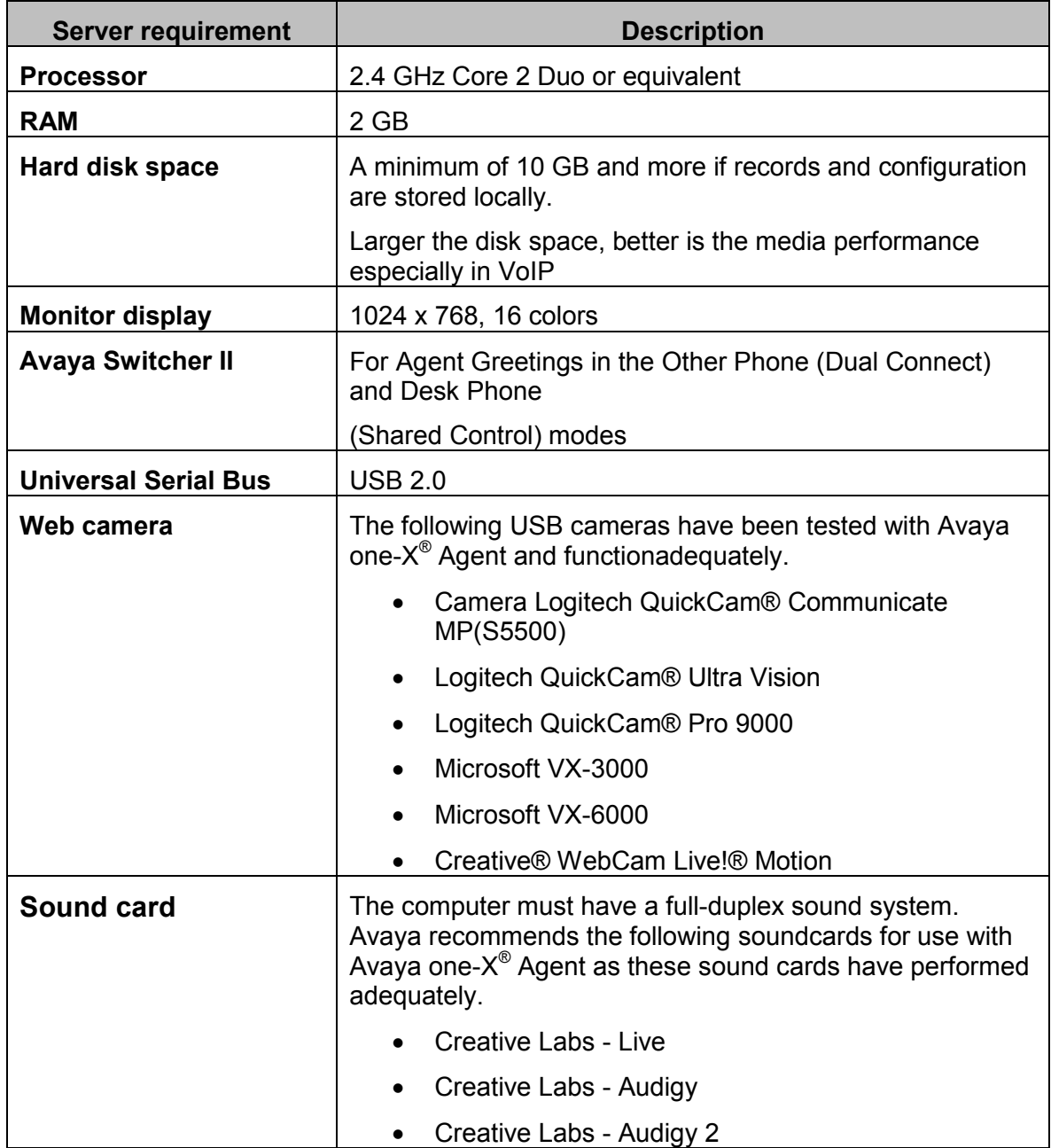

## **PC headset or headphones**

PC Headsets are needed for operation in the My Computer mode.

Avaya no longer tests, sells, or supports headsets. However, some of the headsets are tested with Avaya one-X<sup>®</sup> Agent by DevConnect partners. Avaya one-X<sup>®</sup> Agent has published an API supporting Avaya branded headsets that allows the DevConnect Partners to test headset interface through the DevConnect program. For current information on testing, see the DevConnect Website or Application Notes on the Avaya one- $X^{\circledast}$  Agent page at the Avaya website.

#### **Note:**

Avaya does not recommend any specific headset, however some of the Avaya branded versions of the Plantronics headsets are tested through the DevConnect program.

For mapping of former Avaya branded headsets to their Plantronics equivalent, see the Avaya to Plantronics headset Transition guide on the Plantronics Website.

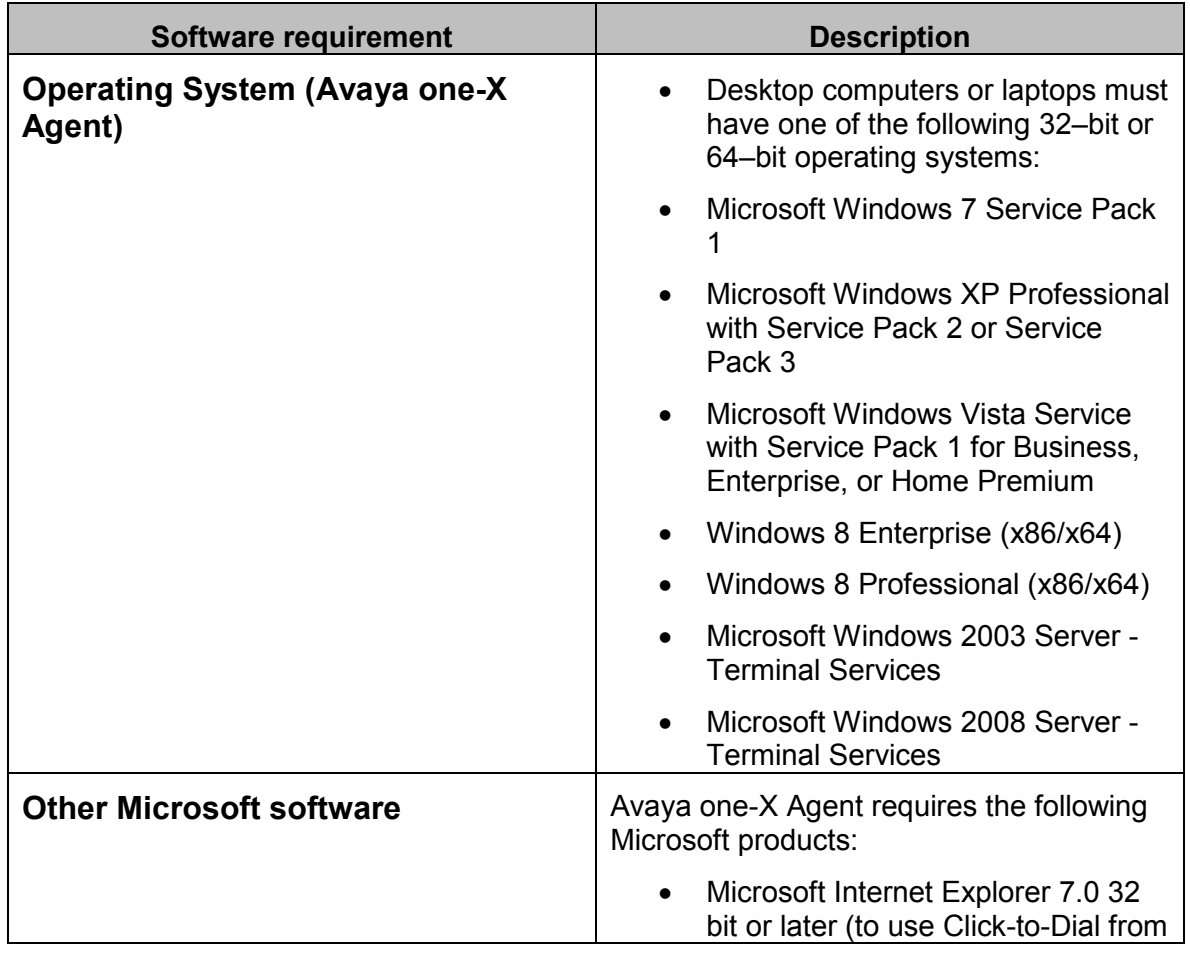

### **Software requirements**

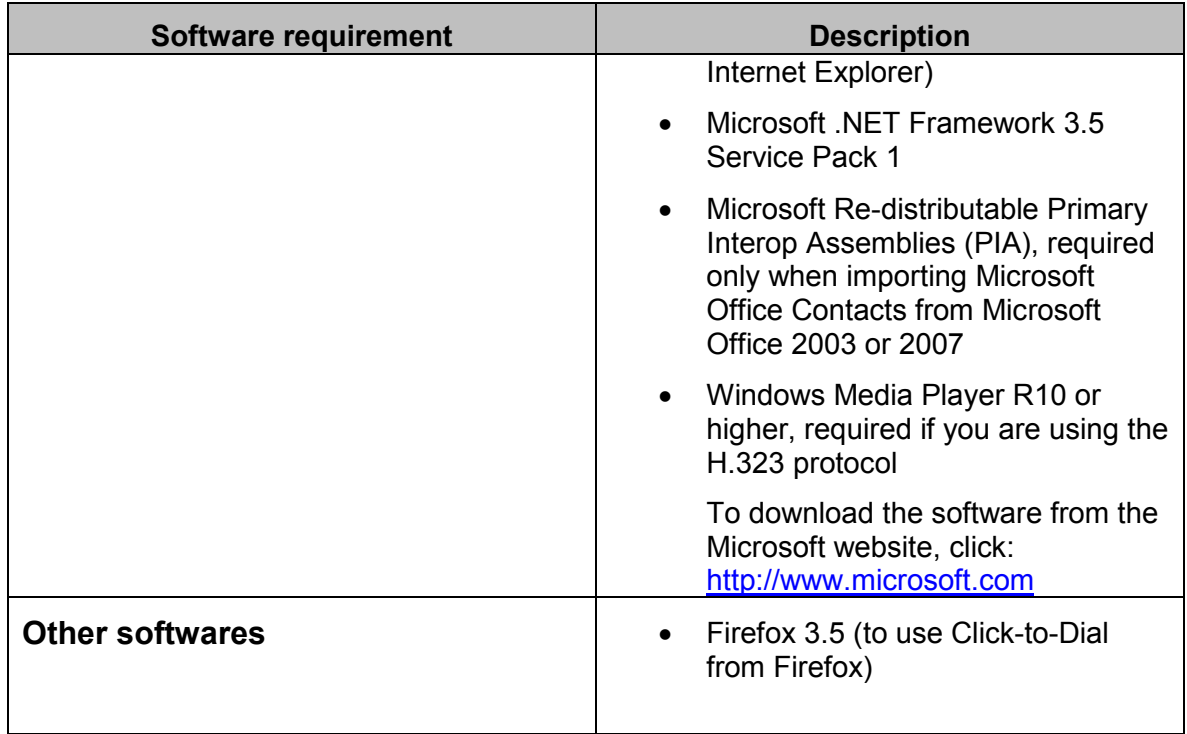

#### **Software download instructions**

The installation procedure to deploy the Avaya one-X Agent solution is provided in the*Installing and Configuring Avaya one-X Agent* and *Installing Server Applications for Avaya one-X Agent* documents. You can download the documents from the Avaya Support website at http://support.avaya.com.

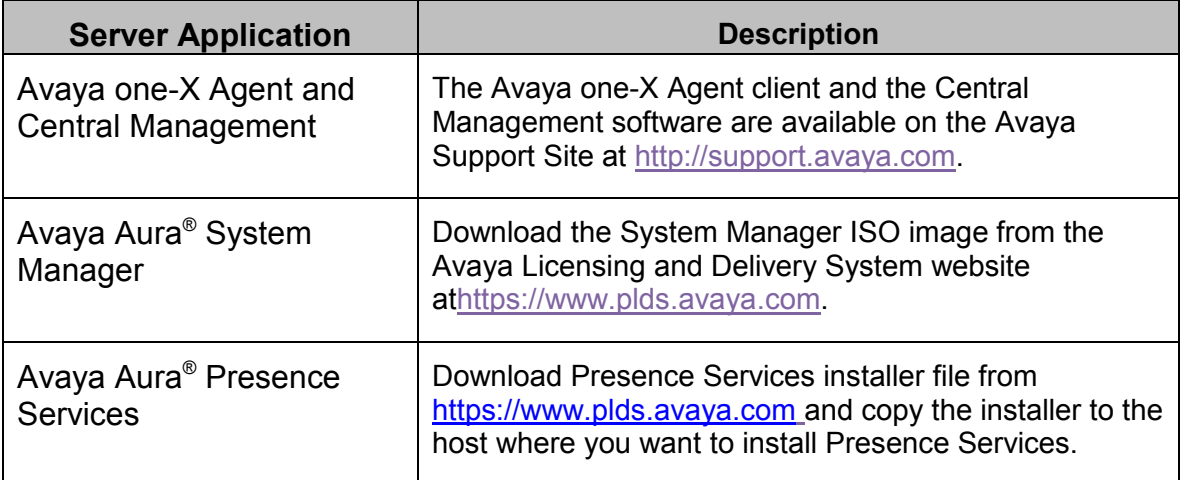

#### **Note**:

Before carrying out the installation, ensure that you read the document.

### **New features and changes from earlier releases**

1. Skip Welcome Screen

With the release of one- $X^{\otimes}$  Agent 2.5.4, there is an option to enable or disable Welcome Screen under Agent preference setting. Enabling this option brings one- $X^{\circledast}$  Agent direct to Station Registration Screen on the Startup avoiding the Welcome Screen.

The following are the details about the Skip Welcome Screen feature:

- In **System Settings**>**Agent Preferences**>**User Interface**, option is provided to enable or disable Welcome Screen. The option is captioned as "Skip Welcome Screen".
- When Skip Welcome Screen is enabled, the system skips the Welcome Screen and proceeds with station registration steps.
- A new attribute *SkipWelcomeScreen* has been added in the Preferences.xml to save this option. Default value of this option is false.

#### **Note:**

This option is currently not supported with CAM and ACM.

### 2. Cancel button for Agent Login

In earlier releases of Avaya one-X Agent, an Agent is unable to cancel agent login procedure if the Agent entered incorrect credentials. The Agent had to wait for 45 seconds before he/she can restart the login procedure. In one-X Agent 2.5.4, a Cancel button is available on Agent login screen to abort the login procedure immediately.

The following are the details about the Cancel button for Agent Login:

- The Cancel button is shown on the login process message box as long as the Agent Login is in progress.
- If the Agent Login is successful, then Cancel button disables immediately.

#### 3. After Call Work as a new State

In the earlier versions of one-X Agent, After Call Work (ACW) was unavailable as a separate state. When agent goes into *After-Call* state, the system displays the state in the one-X Agent Title bar as *Ready* state only.

In one-X Agent 2.5.4, ACW is introduced as a new state. When Agent goes in *After-Call* state, the system displays the new state in the one-X Agent Title bar.

The following are the details about ACW as a new state:

• If the Agent state is changed to the *After-Call* state, one-XAgent reflects the state with the correct title and a red icon in the Title bar.

• On an Active Call, if an agent attempts to go in the *After-Call* state and Communication Manager puts the call in the pending ACW state then the state shows as Pending ACW state.

#### **Option to Disable ACW from the drop down menu**

One-Xagent 2.5.4 offers a registry key to control the show or hide of the ACW option from the drop-down menu.

The Key is stored under HKCU along with the other one-XAgent Settings. The following are the key values:

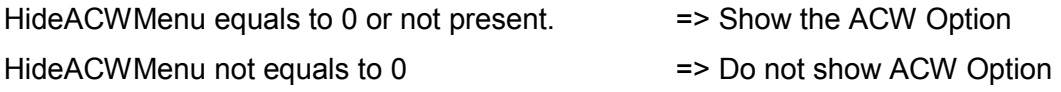

### 4. Agent State Timer

One-X Agent 2.5.4 displays for how long an agent is in current state.

The following are the details about the Agent State Timer feature:

- One-X Agent UI displays only one timer at any point of time.
- Agent State Timer shows up only if Agent is logged in.
- This is the Count up timer which will count the time for how long an Agent is in a particular state.
- Timer resets only when the agent changes state. Pending states are not associated with this timer.
- When an agent is in the Follow up state, if the agent extends the follow up state then the timer starts from the position the countdown timer ends.
- Timer is associated with a label which is same as in the title bar except for Pending states.
- To keep the consistency with earlier release, follow up and After Call work timers are kept different.
- Timer only resets based on the state change confirmation from Communication Manager.
- Timer is positioned at different location in case of the Followup state (aftercall) state.

### 5. Worklog reflecting state changes

In one-X Agent 2.5.4, all the state changes are available in Work Logs.

When user changes its state from one to other, this state change will be visible under Work Logs with following details

- Topic/Name
- Number
- Date/Time
- Duration. ( The value will be empty for current state)

In **System settings**>**Work Log**, you can select or clear the **Log State Change** option to enable or disable this feature.The default value of this option is selected.

#### **Note:**

This option is currently non supported with CAM/ACM.

### 6. Work Handling Changes

Work handling automatically switches agent states after the call.

The following are the changes in Work Handling execution by one-X agent as compared to earlier releases.

- Any changes done to work handling settings during an ongoing call will be applied for the on-going call also. The Ready mode (Auto-in/Manual-in) settings is an exception.
- Work Handling is not executed for station calls.
- Work Handling setting is not executed for Missed calls.
- Work Handling is not executed for outbound calls.
- Work handling is not executed for IM interactions.

#### 7. Click to Dial Upgrade:

Click to Dial (C2D) plugin for Microsoft Internet explorer is enhanced to provide support for Internet Explorer 9 and 10 as well as support compatibility with Internet Explorer 7 and 8. However, its compatibility is limited to 32 bit versions of Internet Explorer only.

- Added support for dynamically loaded/changed content.
- Added support for "heavy" pages with sub-windows complex hierarchy.
- Improved memory management and removed leaks.

### **Localization Status**

The new features provided in one-X Agent 2.5.4 are currently supported in English Only. Localization of the new features provided in this release supporting the languages in the table below (one-X Agent 2.5.5) will be available in March, 2014.

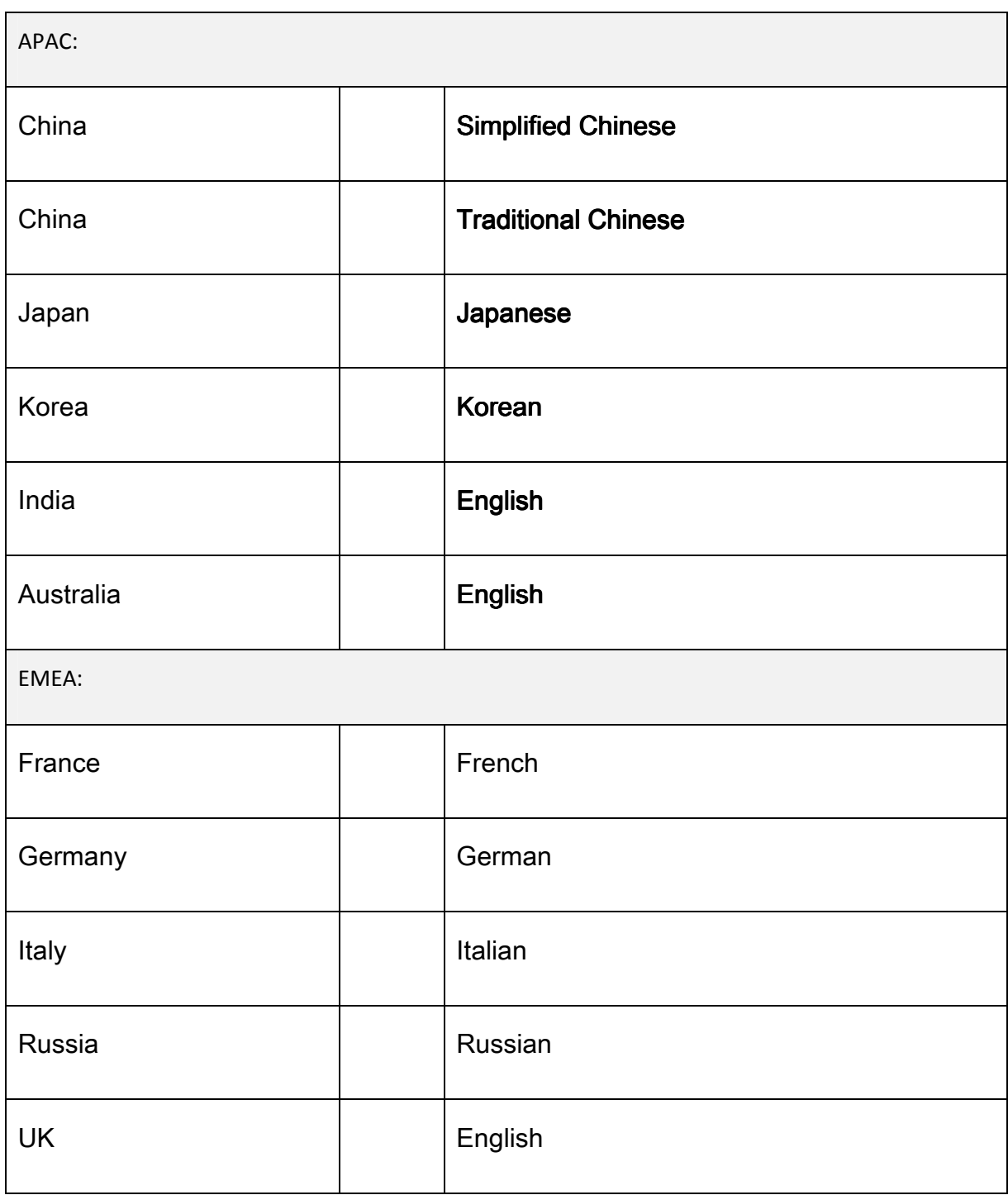

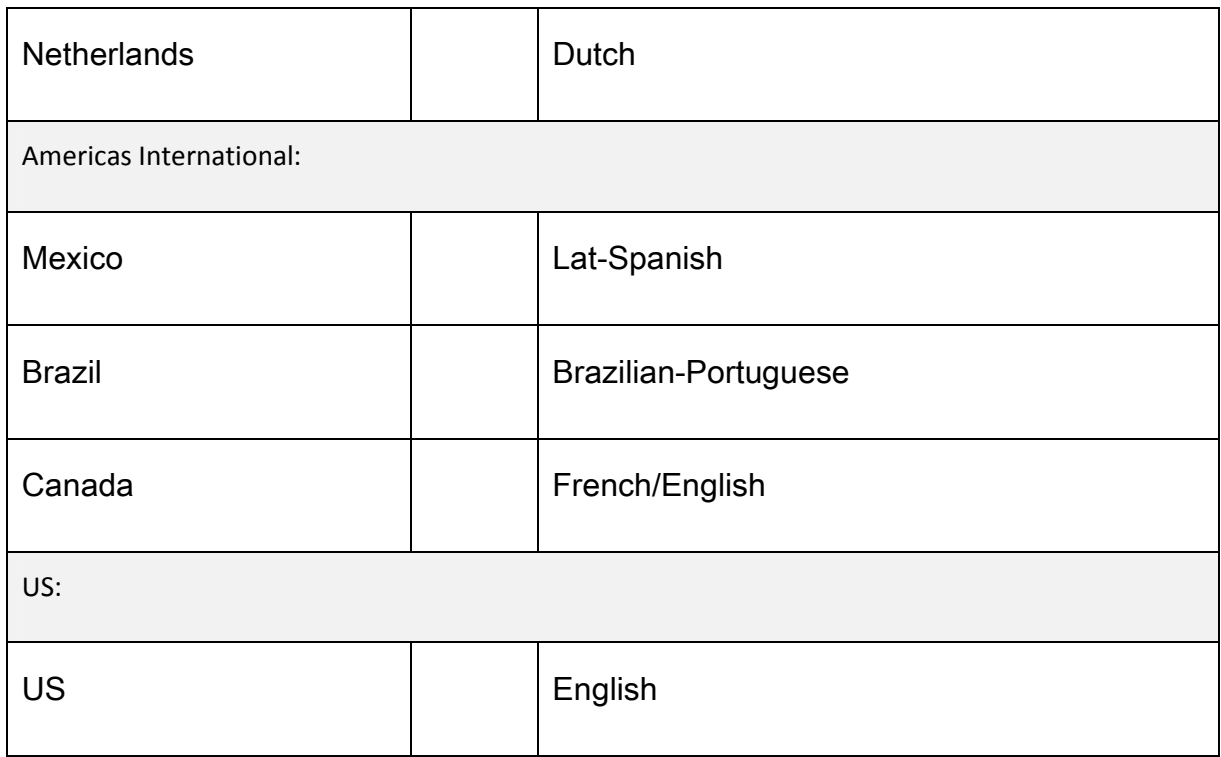

### **Known Limitations**

- 1. CAM and ACM: Does not support Skip welcome screen and Work Log related changes.
- 2. Agent logins, Agent logout and Agent States changes should not be done using hard phone or CTI application.
- 3. Timer does not work if an Agent is already logged in on a station. This scenario might come up if one-X Agent tries to log in on a station and one-X Agent notices that an Agent is already logged on this station.
- 4. Agent login in other phone mode cannot be cancelled unless the other phone is picked up or timed out.
- 5. Reason codes for the Aux states , given by *Dialpad* don't reflect properly in the title bar.
- 6. Change in "Transition to ready" option on one-x Agent Work handling Settings page is applied immediately on the next ACD\Agent call even though the confirmation box says this change would apply after the Agent state is changed to Ready state.

### **Known Interoperability Limitations with Avaya Control Manager**

Avaya Control Manager (ACM) does not support:

- 1. The new one-X Agent 2.5.4 features Skip welcome screen and Work Log related settngs.
- 2. Multiple or multi-level templates per user/agent. This impacts agents who are assigned to multiple job types and would be using different Agent Greetings as part of their individual templates.
- 3. Administration for supervisors to have multiple agent groups assigned to them.
- 4. Users/agents being administered as members of multiple supervisor groups.
- 5. The use of multi-level work codes.
- 6. The ability for a supervisor to view an agent's work log.
- 7. Integration of C2D settings with Internet explorer or firefox with one-X agent. It is possible for agent to enable the C2D integration setting everytime he/she starts the one-x agent.
- 8. Saving newly added reason codes on ACM when they are added or modified on one-X Agent
- 9. An Agent Greeting being recorded on one machine and being played/modified on a different machine.
- 10. The uploading of some IM tab fields from one-X Agent to ACM.
- 11. "Appender" and "Remote Host for Central Logging" field values do not get saved in ACM when saved in one-X Agent.
- 12. Literal Meaning property of an Abbreviation that is modified from one-X Agent for the TTY feature is not preserved in ACM.
- 13. An add/remove phone number button in ACM for one-X Agent.
- 14. Option to delete Agent profile information from the desktop on Exit.
	- It is possible for agent to manually remove the profile information from the Desktop.
- 15. The number of contacts per screen field for Work Log page is not supported in ACCCM
- 16. Aux reason code for Manual-ready under work handling that is set in ACCCM is not shown correctly in one-x agent.

### **List of issues addressed in this release**

## **Changes driven by Defects**

• Windows 7 and Windows 8 shutdown procedure shows notification during the shutdown if the one-X agent is running.

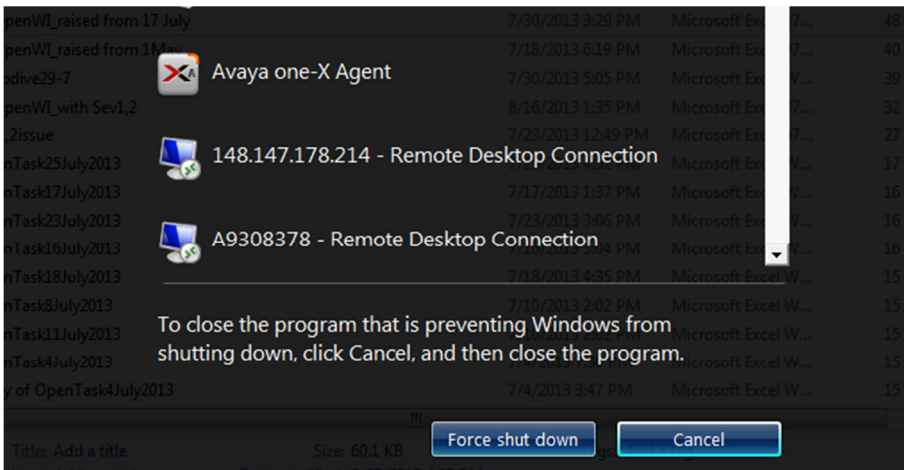

• Changing of Agent states by pressing a Feature button on the Tool bar updates the title bar properly.

## Other Major issues resolved in the one-X Agent 2.5.4

- Memory leaks
- Bring main window to front setting does not work randomly.
- Ability to Answer calls on one-X Agent with keyboard shortcut key A is fixed.
- Advanced search for contacts does not return any value of the given filter for the type <char>wildcard<char>is documented.
- One-X agent shows follow-up bar, however, on the Communication Manager agent stays in the Manual-in Mode.
- After ending Conference one-XAgent workhandling is not executed making Agent ready immediately after the end of conference.
- Click to dial for Internet explorer is initiating multiple calls after only one click.
- One-X agents put the Agent in timed follow up even if the Agent has initiated a pending follow-up during the call.
- One-X agent does not allow to pick up of a call if the desktop system time changes when the call is ringing on the screen.
- Follow up state is automatically completed when ending IM.
- In case of multiple call, Agent moves to pending Aux state from Pending Logout state when one call is ended and answered the other.
- One-XAgent is going in follow-up state after call was ended before it was picked up.
- In case of multiple call, Agent moves to Ready state from Pending ACW state when transferred to another call.
- One-XAgent is not going to followup after DAC call followed by outbound call.
- Consultative Transfer/Conference buttons are not working on TTY window.
- IM Login button is not available when Agent is in ACW state.
- Current Call is held when clicking "No" button on Auto-Hold Confirmation.
- Agent Login fails in first attempt while reconnecting station and agent.
- Numbers are not highlighted in IE if content of iframes is changed via JavaScript.

## **Troubleshooting**

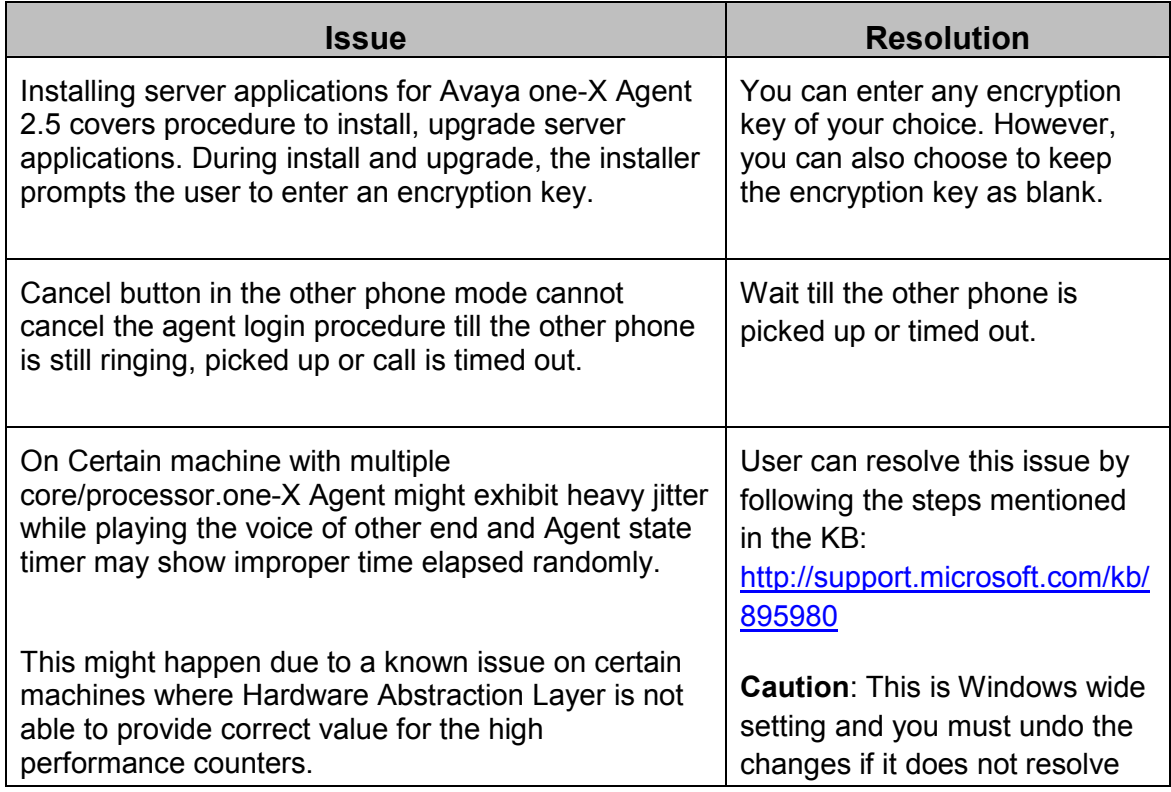

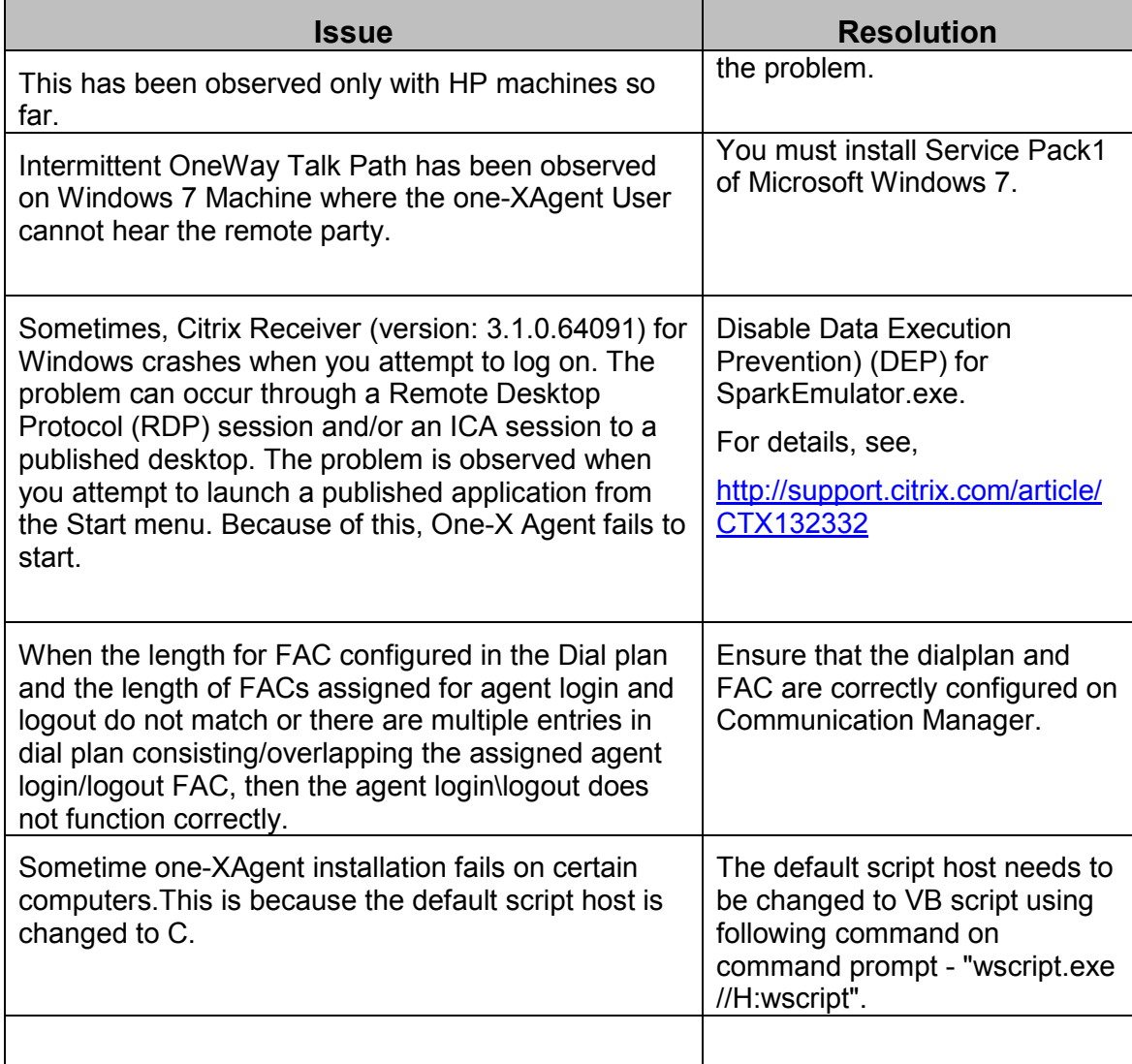

### List of known issues

- For the first agent call the agent greeting may play with delay when there is high load on CPU.
- Worklog and Contact list are not 508 Compliant.

### Known Windows Issue

Sometimes, when you click a menu item in Avaya one-X Agent, the menu item appears

behind the main window. You can also see this error when you login to the application and select profile (if profile was setup initially) and then you cannot choose different profiles from the drop-down menu as shown in the following image.

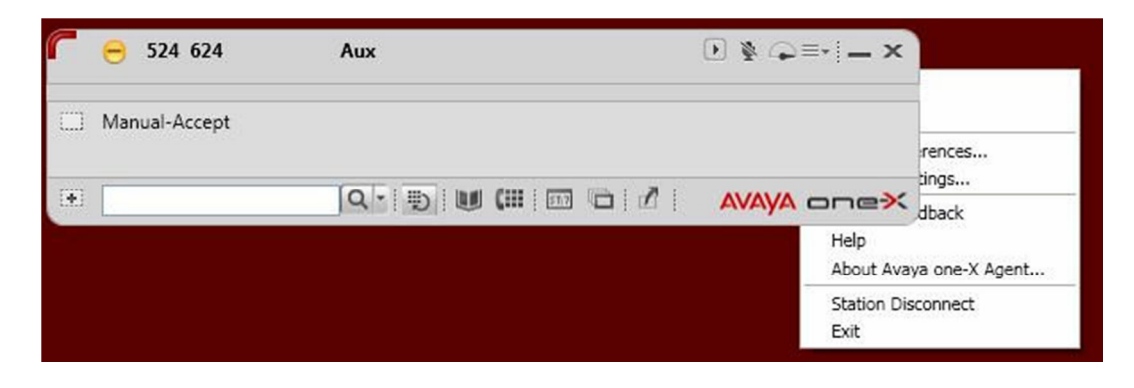

This is a known Windows issue and there is hot fix for this available from Microsoft.

## **Hot fix information**

A supported hotfix is available from Microsoft. Apply this hotfix only to systems that are experiencing this specific problem. This hotfix might receive (receive or require) additional testing. Hotfix request/download from:

http://support.microsoft.com/hotfix/KBHotfix.aspx?kbnum=943326&kbln=enus

Once you install the hotfix installed, you must reboot your system. Sometimes after applying the hotfix you might face the menu behind issue. Usually logging off and relogin to Windows (not full reboot) again resets the hot fix and corrects the behavior.

### Contact information

To report issues with Avaya one-X Agent 2.5, contact 1-800-242-2121 or go tohttp://support.avaya.com.